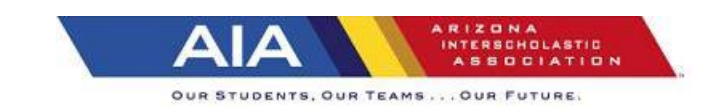

# **GOLF 2017-18 Frequently asked Questions (Updated – 08 – 11 - 2017)**

## **Q: How many opportunities will we have to qualify?**

A: No school shall schedule more than Fourteen (14) matches:

A school shall not exceed five (5) invitationals. An invitational shall count as one match. One nine (9) will be chosen by the tournament site director as the qualifying nine (9).

No player may participate in more than fourteen (14) matches per season, excluding post- season tournaments.

Golf matches may be two-way, three-way or four-way matches

A match is either nine (9) or eighteen (18) holes. An 18-hole match will count as two qualifiers and two matches.

For purposes of consistency a match that is not an invitational tournament will be called a Freedom match

#### **Q: When will the rankings for teams and individuals be on the aia365 web site?**

A: The first official rankings are scheduled to be online at aia365 in early September: subject to change

## **Q: What is the last date for a school to play a qualifying round?**

A: The last day to qualify and practice on the site of the State Tournament:

**Division II Tuesday October 17**

**Division I Tuesday October 24**

#### **Q: Can a player use a smart phone to keep their score?**

**A:** The USGA made a decision (14-3/16) to allow electronic devices to be used for leaderboards. The decision specifically states that the golfers themselves can view and interact with leaderboards on an electronic device. The purpose of this decision is to help promote the sport at all levels. Golf fans all over the world enjoy watching live scoring during PGA and LPGA tournaments. Now, with the massive adoption of Smartphone's and USGA decision 14- 3/16 that same experience is available for high school golf.

## **Q: Can a player use a range finder?**

**A:** *Yes* distance measuring devices, per USGA and local association guidelines, are permitted in all high school play (including regular season matches and tournaments as well as the State Tournament).

## **Q: Can a school qualify more than five players?**

**A:** No school can qualify more than one team (five players). If you qualify as a team you may bring your schools team, but, only five (**5)** players may play per day.

# **Q: What if a school qualifies four or five players individually, but has not met the team qualifying criteria?**

**A:** Those individuals who have met the qualifying criteria are eligible to play in the State Championship but they will only compete as individuals and not for any team awards. The top ten (10) individuals per Division and not on a qualifying team will qualify for the State Tournament as individuals.

# **Q: Who will be monitoring the qualifying scores?**

**A:** The players will exchange score cards at the end of their round, the host/home school coaches will be responsible for inputting the scores onto iWanamaker.

# **Q: What if an error in reporting of Official scores is found?**

**A:** If the scorecard is signed and that is the number reported it will remain, however, if the school administrator made the error transferring the score(s) to the iWanamker web site it can be corrected. Please contact iWanamker support to correct any discrepancies.

# **Q: Can we play girls on the boy's team?**

**A:** *Yes*, girls can use any of the forward tees if they desire, they must use appropriate course rating.

# **Q: How many times can we use a qualifying score from one golf course?**

**A:** A team/individuals can use a maximum of four (4) scores from one course (regardless of which nine holes).

# **Q: Can we play multiple tees?**

**A:** You can play any of the tee boxes available from GHIN. The iWanamaker system allows a coach to load a scorecard from the GHIN database and each scorecard has all the tee boxes for the 18, front 9 and back 9 hole course and slope ratings identified.

## **Q: What if the round is not completed due to darkness or weather issues?**

**A:** In order to count as a qualifying round, all nine/eighteen holes must be completed. The AIA strongly encourages schools to work with other member schools and the golf courses to insure that the starting times allow the match to be completed before dark. All the scores that are completed before dark can be used to qualify. Other reasons to postpone a match – transportation, venue, over seeding, dropped program, not enough players, team is in a tournament etc... If you need to reschedule a match your school's athletic department will need to email Robyn Bingham at the AIA to reschedule the match on aia365 and you as the coach will need to change the match on iWanamker. It is your responsibility to manage your events on iWanamaker to avoid duplications or missing matches. The regular season schedule on aia365 and iWanamaker should match. All tournaments need to be sanctioned, to determine if a tournament is sanctioned go to aiaonline.org then calendars and sanctioned events (boys/girls golf).

# **Q: What about local rules printed on the scorecard for the course being played?**

**A:** The local rules printed on the course scorecard are not in effect for qualifying scores.

# **Q: May any local rules be used for qualifying rounds?**

**A:** *Yes*. The allowable local rules are listed below:

- **Abnormal ground conditions:**
	- o **Burrowing animal holes:** In desert areas relief is for lie of ball and swing only; not stance.
	- o **Ground under repair:** Areas enclosed by white lines.
	- o **Aeration holes:** Free relief.
- o **Sod seams:** Except in a hazard, if a seam of cut turf (not the turf itself) interferes with the lie of the ball or the area of intended swing, the player may take relief without penalty by dropping the ball within one club-length of the nearest point of relief, not nearer the hole.
- **Dropping zones:** Areas may be provided as additional relief options for specific situations.
- **Embedded ball:** Relief through the Green.
- **Obstructions:**
	- o **Stones in bunkers:** Are treated as movable obstructions.
	- o **Prepared rock beds:** All areas of prepared rock beds are deemed to be obstructions.

# **Q: To speed up play and for safety concerns for the players, we have typically played the "desert rule" in our matches. Is this allowed?**

**A:** As a coach, you can decide how your players will play the match. However, only the round(s) played by USGA rules will be eligible for qualifying scores. The "desert rule" is not a USGA rule. Therefore playing by it will prohibit those scores from being possible qualifying scores.

# **Q: To speed up play, matches are occasionally played with "double par pickup". Is this allowed?**

**A:** Again, as coach, you can decide how your players will play matches. However, only a round(s) played by USGA rules will be eligible for qualifying scores. "Double par pickup" is not a USGA rule. Therefore playing it will prohibit those scores from being possible qualifying scores.

# **Q: Must all players participating in a match play by USGA rules?**

**A:** All players who are attempting to post a qualifying score must play by USGA rules. However, if an individual player or team decides prior to the start of the round or during the round that they no longer wish to attempt to post a qualifying score they may play by another set of rules as specified by the host school.

# **Q: Do spectator rules apply during the regular season?**

**A:** *Yes*; see AIA golf tournament guide for spectator rules & information.

## **Q: Who should I contact if I have additional questions regarding the golf qualifying procedure?**

## **A: Each Section will be assigned a sectional Czar TBD**

## **Q: What if a school plays an ineligible player?**

**A:** If a golf team plays an ineligible player, that individual player's score will not count as one of their individual qualifying scores. The rest of the team's individuals are still able to use their scores as counting rounds.

## **Q: Do users need an account on iwanamaker.com?**

A: Yes, anyone who uses iWanamaker for AIA related activities (accessing events, schools, rosters, rankings, etc.) will need to be a registered user of iwanamaker.com

## **Q: How does iWanamaker separate AIA events from other events?**

A: A feature called leagues allows AIA to house all their high school golf related content in one easy to use and easy to access place. A league named AIA has been added to iWanamaker.com so simply go to<https://iwanamaker.com/aia> to learn more.

## **Q: Who manages the list of coaches for a school?**

A: Any athletic director or coach has the option to add and modify the coaches assigned to a school. The people at iWanamaker have worked closely with AIA to add all coaches and ADs for each school. There is a possibility a school or roster has been missed so please contact [support@iwanamaker.com](mailto:support@iwanamaker.com) if you are unable to find your school or roster. Assistant coaches can also be added to the list of school coaches.

## **Q: Who manages team rosters?**

A: Coaches and any assistant coach assigned to a team have the privilege to manage their team roster. Only coaches who have registered on iwanamaker.com and have been added to a school can manage rosters.

#### **Q: How is a coach assigned to a team roster?**

A: By clicking on **Settings** for a team roster a coach or coaches can be selected from the list of coaches from the high school. One coach can be assigned to both the boys and girls team.

#### **Q: What is the process of adding a golfer to a roster?**

A: Coaches navigate to their school and choose **Rosters**. After filling in all the fields for a golfer and selecting **Add** the system will send an email reminder to the golfer, inviting them to register as a user and complete the process. It is mandatory that each golfer register on iWanamaker so please remind the golfer to register.

#### **Q: Where are events managed or edited?**

A: All events are managed on iwanamaker.com. Simply navigate t[o https://iwanamaker.com/aia](https://iwanamaker.com/aia) and find your event either at the AIA league level or by navigating to your school. If you navigate to your school, you will only see the events for your school. After finding an event, click on **Edit Event** to begin modifying the event.

#### **Q: Who manages events?**

A: Coaches added to the People/Coaches event roster have the privilege to edit, modify or manage events. Coaches can add other coaches to the event coach's roster. Coaches who have been added to the People/Coaches roster will see an Edit Event button next to the event.

#### **Q: How are courses chosen for an event?**

A: Under **Find a Course** on the Courses step, choose a state, club and a course from the list. After choosing a course, be sure to verify the scorecard for accuracy. Make any necessary changes and save the scorecard for your event.

## **Q: How are coaches added to an event?**

A: By choosing **Add from League** on the People/Coaches step, there will be an option to choose coaches from teams in the league. Multiple coaches can be chosen from different teams. Filters for gender, division and section make it easy to narrow your search for coaches.

#### **Q: How are golfers added to an event?**

A: By choosing **Add from League** on the People/Golfers step an option, there will be an option to choose golfers from league team rosters. Multiple golfers can be chosen from different teams. Filters for gender, division and section make it easy to narrow your search for golfers.

## **Q: How are teams added to an event?**

A: Teams are added automatically when golfers are added to an event. An empty team can be added by choosing **Add from League** while on the **Team** step. Multiple teams can be added by choosing them from the list. Filters for gender, division and section make it easy to narrow your search for a team.

#### **Q: How are rounds added to an event?**

A: A new round is added to an event each time **Add Round** is selected on the **Rounds** step.

# **Q: How are official scorecards created for an event?**

A: All printed material is created on the Finish/Publish step in a section labeled Printed Materials. Simply select the round and then Scorecards.

## **Q: Is it possible to generate a pairing sheet?**

A: Yes, go to the Finish/Publish step and under the printed materials section there is an option to print pairing lists. Another thing to consider is that the iWanamaker leader board contains all the pairing information so anyone who has the link to the event can see the pairings.

## **Q: How do I test my event to make sure it is properly setup?**

A: While editing the event, navigate to the Finish/Test step, enter your email and click send link. Open this email on your smart phone and click the link in the email.

# **Q: Is there a way to check and edit scores on a desktop?**

A: Yes, from the leader board home page, select **Edit Results**.

## **Q: Does iWanamaker offer a way to break ties?**

A: Yes, on the leader board page, select the box next to Use USGA Tiebreakers (Last 9, last 6, last 3). The leader board will break ties automatically and show a superscript on the position for ties.

# **Q: Is it possible to display a scoreboard?**

A: Yes, select **Scoreboards** from the leader board home page and a scoreboard will open in a new tab. By pressing the function key F11; you can put your browser in full screen mode.

## **Q: How do I reschedule an event in iWanamaker?**

A: Find your event in iWanamaker and click on Edit Event. Navigate to the Details step and change the date to the new date. Next, navigate to the Rounds step and choose Edit for your round and change the date for the round.

## **Q: How do I delete an event in iWanamaker?**

A: If you are the host school and know the event will not be played you need to email [support@iwanamaker.com](mailto:support@iwanamaker.com) and ask that the event be deleted.

## **Q: Can I have more than 5 golfers play in an event?**

A: Yes, simply add all the golfers into the event on the People/Golfers step and enter a seed number for each of them. If you have 8 golfers, seed the 1-8. This will tell the system which players scores will count towards the team score and the rest will be extras.